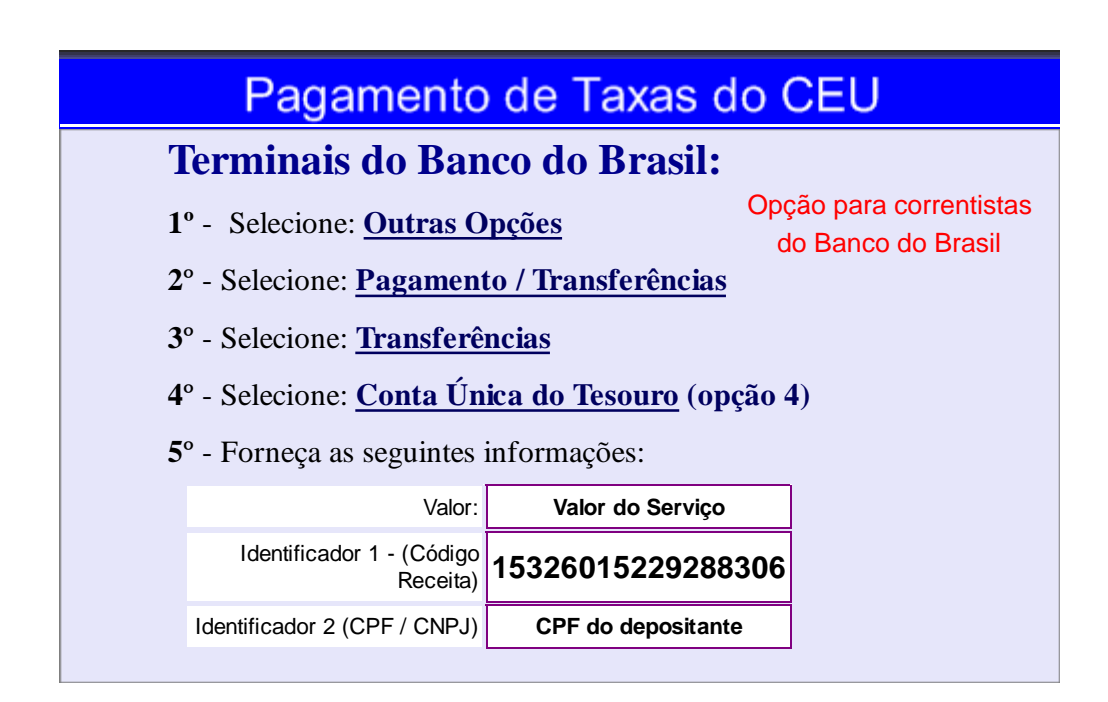

## **Internet - Site do Banco do Brasil:**

- **1**º Selecione: **Transferências**
- Opção para correntistas do Banco do Brasil
- **2**º Selecione: **Outras Transferências**
- **3º** Selecione: **Conta Única do Tesouro**
- **4**º Forneça as seguintes informações:

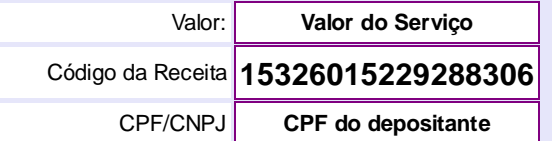

## **No caixa do Banco do Brasil:**

**1**º - Informar para o atendente que seja efetuar um **Depósito** ou **Transferência** para Conta Única do Tesouro

**2**º - Forneça as seguintes informações:

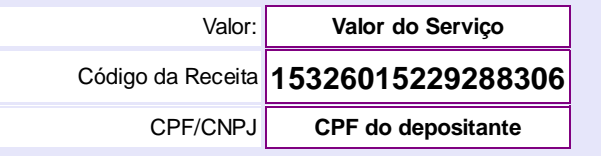

*A Administração*